$00$ Guide to our app for parents & carers

School Spider allows you to receive and return information directly to and from the school. Receieve instant messages, complete surveys, book your parents' evenings and make payments.

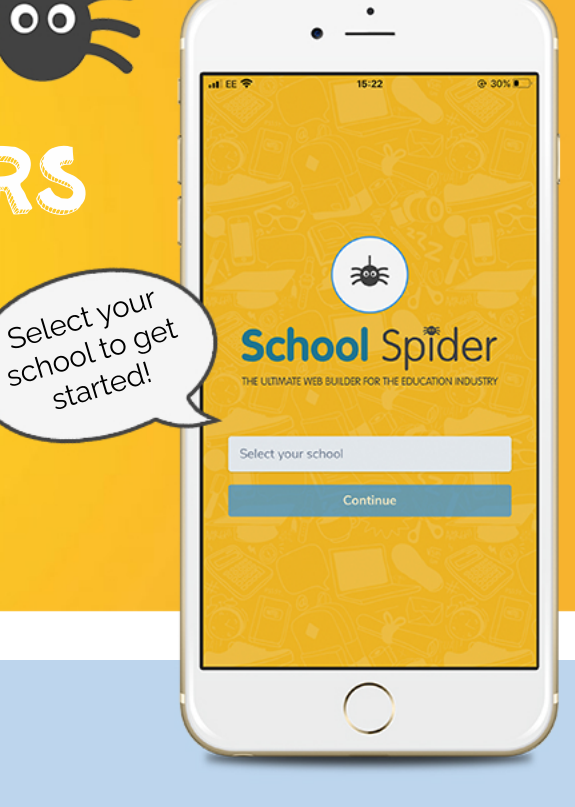

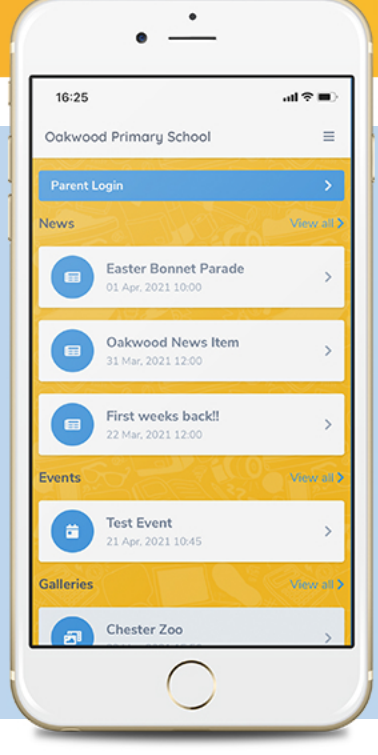

## LOGGING IN

 $76:22$ Dashboard

Evenings

Amy Hart Apr. 2021 15:3

rtis Pritchard

Jodie Woodward

Once you have selected the school, you will see posts from the school website. Click parent dashboard to login or create an account. Create an account by pressing "create account" and enter your email address. You must have your email linked with the school

Select your

started<sup>I</sup>.

## Take a look around

See all action items on your dashboard

Click to respond or Contraction of the Contraction of the Contraction of the Contraction of the Contraction of the Contraction of the Contraction of the Contraction of the Contraction of the Contraction of the Contraction book for each child

## Download now

Click the envelope to see your recent messages

- Click these 3 lines to:
- Switch between areas

Download on the

App Store

- Edit your profile
- 

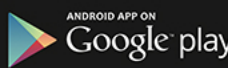